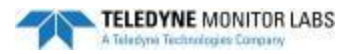

# **How to use the LaserHawk 360 Checklist** (MS Word)

The LaserHawk 360 Installation Checklist with its active MS Word features may be completed, saved and submitted via email to TELEDYNE Monitor Labs at [go\\_tml@teledyne.com.](mailto:) When submitting several checklists for multiple stack locations at a single site, please use a file-naming convention that provides some ability to discriminate between locations.

*\* Your order cannot be scheduled for production until accurate information is provided for all fields marked with an asterisk.* TML cannot provide an estimated delivery date until the necessary site specific information is provided.

<http://www.monitorlabs.com/drawings/360drawings.pdf>

## **1. CUSTOMER CONTACT INFORMATION:**

Fill out your name, plant address, city, state, phone number, email address and other information. The Stack Identification should be a 10-character (maximum) name that describes the stack, duct or process on which the monitor will be located. Example: "UNIT1 STK", "KILN1 DUCT", etc.

## **2. MOUNTING FLANGES** (Customer supplied)

The Standard mounting flanges are 4" 150lb ANSI flanges and must be supplied by the customer. The flanges are welded to 4" Sch. 40 pipe that is also customer supplied. The length of this pipe should be kept to a minimum and the factory should be consulted if it exceeds 8 inches in length (see drawing 1810-0013).

If you are adapting to an EXISTING flange or using mounting pipes other than 4" Sch. 40, select the "I wish to use something other …." button and provide details in the text box provided. You may consult the TML factory to evaluate the use of available flange adapters.

## **3. MOUNTING TUBE LENGTH (PORT)**

The typical length of the mounting tube is between 2 inches and 8 inches (5 to 20 cm) in length including the flanges and adapters (refer to drawing 1810-0013). If the process to be measured is 500 °F (260 °C) or above, we recommend using a Mounting Tube length of 6 inches (15 cm).

# **4. STACK DIAMETER OR DUCT WIDTH AT INSTALLATION LOCATION**

This distance is to be measured from the inside of the stack or duct walls with an accuracy of +\- 1% of the distance. If the inside diameter is less than 6.5 feet (2 meters), then the light from the laser could reflect back from the far wall. This may cause the monitor to read artificially high and may require the use of an OPTIONAL Light Trap (refer to drawing 1810-0015).

A **LIGHT TRAP** is generally required only for stack diameters less than 6.5 feet (2 meters), but may be necessary at greater diameters based on mounting tube length, particulate mass range

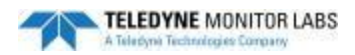

and other factors. In general, the minimum possible stack diameter even with a LIGHT TRAP is 2 feet (0.6 meters), but this minimum value increases as particulate mass range decreases (consult factory).

# **5. TEMPERATURE OF PROCESS**

Report the typical process temperature under normal conditions. Select the appropriate button for the maximum process temperature including upset conditions. This information is necessary to ensure the hardware configuration chosen is adequate for the user's application (high temperature seals, stainless steel nozzles and a heat shield may be required when the temperature exceeds 500 °F (260 °C)).

### **6. PROCESS PRESSURE**

This information is necessary to ensure that the hardware configuration chosen is adequate for the user's application *(high positive pressure >5" H2O may require alternative options).*

# **7. MOUNTING CLEARANCES**

Review the proposed installation locations and reference the TML drawings. Check OK if sufficient clearances are available. Mark "I wish to use something other …." and consult the factory if alternative installation configurations are required. Provide details in the text box provided.

• Stack Equipment: Be certain that there is sufficient clearance between the stack mounted equipment and any potential obstructions (i.e.: distance to floor, horizontal distance to catwalk rail). Weather hood is…20" W x 22 ¼" L x 33" H. (See drawing 1810-0015).

## **8. DATA CABLE LENGTH**

# **DATA CABLE LENGTH with Direct Interface** *(Not provided with standard system, available as option)*

The cost of the cables from the Optical Head to the output or display device has not been included in the base price. TML will provide the cable at additional cost to the customer.

The user must determine the length of the data cable measured from the Optical Head to their DAS/PLC or other output device. Minimum recommended conduit size is 1/2". A Direct Interface configuration requires two cables; a non-shielded 4-conductor / 20 AWG (Alpha 66-44) and a 6 shielded pair / 24 AWG (Alpha 6386/Belden 9991). Consult the TML factory for current price and delivery of data cable.

**DATA CABLE LENGTH with Enhanced Remote** *(Not provided with standard system, available as option)*

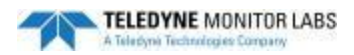

The cost of the cable from the Optical Head to the output or display device has not been included in the base price. TML can provide the cable at additional cost to the customer.

The user must determine the length of the data cable measured from the Optical Head to the Enhanced Remote Panel. Minimum recommended conduit size is 1/2". The Enhanced Remote Panel configuration requires only a single twisted pair, 16 AWG with shield (Alpha 5610B1601). Consult the TML factory for current price and delivery of data cable.

# **9. STACK POWER CIRCUIT REQUIREMENTS**

Supply voltage and current capacity of the customer supplied circuits for the STACK equipment must meet the specified minimum requirements. Select the voltage option that most accurately represents what will power the Optical Head after installation.

Stack Equipment: Maximum power draw is:

- 30VA single phase for the Optical Head
- 414VA single phase for the Purge Blower

A minimum of one 115VAC single phase, 10A circuit is required. The customer is to hardwire 115VAC into the purge motor junction box of the Optical Head (See drawing 1810-0012). Blowers can also operate on a 230VAC single phase supply.

## **10. CORRECTION TO STANDARD CONDITIONS**

Some sites may wish to correct the Particulate measurement to Standard Conditions by measuring the process temperature and pressure. The LaserHawk 360 can mathematically correct for temperature and pressure if they are supplied as inputs to the monitor. This requires the OPTIONAL Dual Analog Input Module.

- Indicate where the Dual Analog Input Module will be located.
- Provide the elevation above mean sea level for the monitor location and the control room location.
- Select the appropriate Barometric Pressure Transducer option. If you will be supplying your own transducer please indicate the Output Type and Output Scaling.
- Select the appropriate External Temperature option. If you will be supplying your own temperature sensor please indicate the Output Type and Output Scaling, or TYPE.

### **11. MAXIMUM PARTICULATE LIMIT**

The user's operating permit includes a limit they must operate within (e.g. < 95 mg/Am^3). We can configure this as an alarm set point in the monitor. This value also helps us determine if the full scale value and analyzer sensitivity is calibrated accurately. Provide the applicable emission limit and units in the space provided.

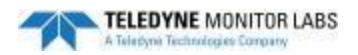

## **12. FULL SCALE DETERMINATION**

The user's operating permit may require a specific full scale based on the classification of the emission source.

- Many different Units can be used. The form lists some of the more common units.
- Particulate Mass is the actual numerical value used for full scale of the monitor.
- Let us know if you have a particulate control device. If so, also let us know if the monitor will be Before or After the particulate control device.
- If we know what kind of particulate control device you have it can help us estimate the sensitivity you will need for your monitor. The two most common are an Electrostatic Precipitator (EP) or a Baghouse.
- Examples of Fuel Constants are: Bituminous Coal = 1800, Lignite = 1910, Oil = 1420 and Natural Gas  $= 1040$ .
- Examples of Fuel Types are Coal, Oil, Natural Gas, Wood, and Municipal Waste.
- We are asking for the typical  $CO<sub>2</sub>$  value you have when your process is running under normal operating conditions. The CO<sub>2</sub> value will be ether a WET or a DRY measurement depending if you are getting this value from an Extractive, In-Situ or Dilution system.

### **13. USE AUTO CAL SEQUENCE**

Check *YES* if the *Auto Cal* sequence is to be used to collect calibration data. Check *NO* if the user will be exclusively using External Mode control.

### **14. SYSTEM CONFIGURATION**

### (Select one) *Direct Interface* or *Enhanced Remote*

The LaserHawk 360 is available in two basic configurations.

- The Direct Interface configuration does not have the Enhanced Remote Panel. The Direct Interface requires more wires to be run from the stack or duct.
- The Enhanced Remote option gives the user more information down at the 'remote' location and offers more inputs and outputs than the Direct Interface. The Enhanced Remote option requires only one cable with two wires to be run from the stack or duct to the Enhanced Remote Panel's location.

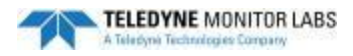

# *This section is for a Direct Interface option:*

## **SPECIFY OUTPUT UNITS:**

Select the analog output units your monitor is to report in, **Backscatter Energy** (a raw percentage value of the energy measured by the monitor) or **Particulate Mass** (a correlation of the raw Backscatter Energy measurement to a particulate mass value representative of your emissions).

## **CURRENT OUTPUTS:**

The Direct Interface has two analog outputs available. They are isolated from each other and circuit common.

- Channel 1 is always the Instantaneous value and usually does not carry calibration values.
- Channel 2 is always Selectable Average and usually carries calibration values.

If an output carries calibration values, the analog output will track the calibration values when it is commanded to go into calibration or when it is scheduled to go into calibration. If the output does not carry calibration values, the analog output will hold the last NORMAL mode value when the monitor is in a calibration mode.

Please select the output current configuration you want, **4 – 20 ma or 0 – 20 ma.** Select only one. Standard default = **4 – 20 ma.**

### **RELAY OUTPUTS:**

The Direct Interface uses 2 relays that can be configured to actuate on various output modes or monitor conditions. Select any two from the table below. These functions are set via jumper settings and can be easily modified at the site. Contacts are SPDT Form C. The two relays available can be configured as either Normally Open or Normally Closed via a jumper setting. The standard selections most commonly chosen are "Calibration Data on Analog Outputs" and "Instrument Malfunction". The following table lists the available selections.

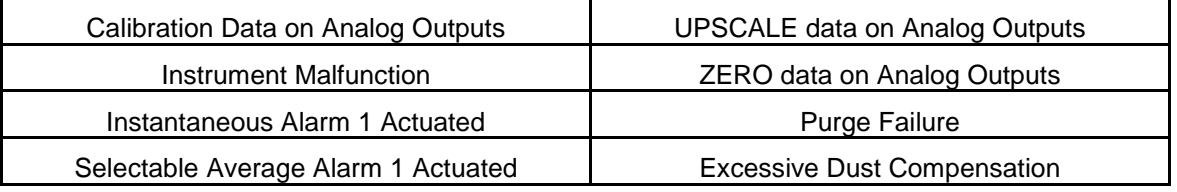

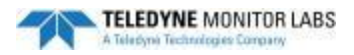

# **DIGITAL INPUT SELECTION**

### **Digital Inputs**

Two discrete inputs are provided to allow monitor output mode control by user supplied circuits. These optical isolators are activated by either dry contact closures or +5VDC signal from a usersupplied circuit. These signals are transmitted to the Optical Head via the Data cable. This configuration is field selectable and may be modified at the time of instrument start up. The following definitions apply to the selection of the External Mode control digital inputs:

**Force Upscale** = The instrument goes into calibration UPSCALE mode. The calibration mechanism moves to the UPSCALE position. Analog output #1 holds the last stack value read, analog output #2 follows the UPSCALE value

**Force Zero** = The instrument goes into calibration ZERO mode. The calibration mechanism moves to the ZERO position. Analog output #1 holds the last stack value read analog output #2 follows the ZERO value.

**Dump Dust Comp** = The calibration mechanism moves to NORMAL position. Real time stack data appears on the LED readout and on analog output #1. Analog output #2 follows the DUST COMPENSATION value.

**Force Cal Cycle** = The calibration mechanism moves to ZERO, UPSCALE, DUST COMPENSATION and then back to NORMAL. It remains in each mode for a configurable period of time.

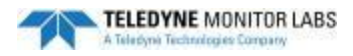

# *This section is for the Enhanced Remote option:*

## **DIGITAL INPUT SELECTION**

The Enhanced Remote has 8 isolated inputs available. They are all available and no selection is required on this form. The location and designation of each are fixed. To use any of these inputs, merely connect wires to the appropriate input. A simple jumper setting on the Multi- I/O board determines if they are activated by a dry contact or +5 VDC input. Dry contact closure is the standard configuration. More information is provided on the Installation Drawings and in the Manual.

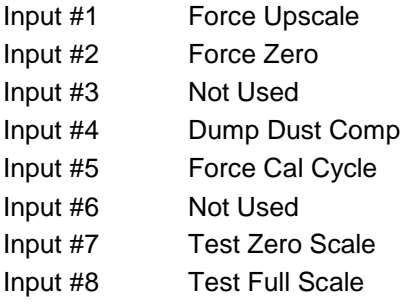

### **SPECIFY DESIRED ANALOG OUTPUTS:**

The Analog Outputs can be easily changed at a later date through a list on the Enhanced Remote Panel. You may choose the desired Analog Outputs from the following table:

### **Parameters for Analog Output**

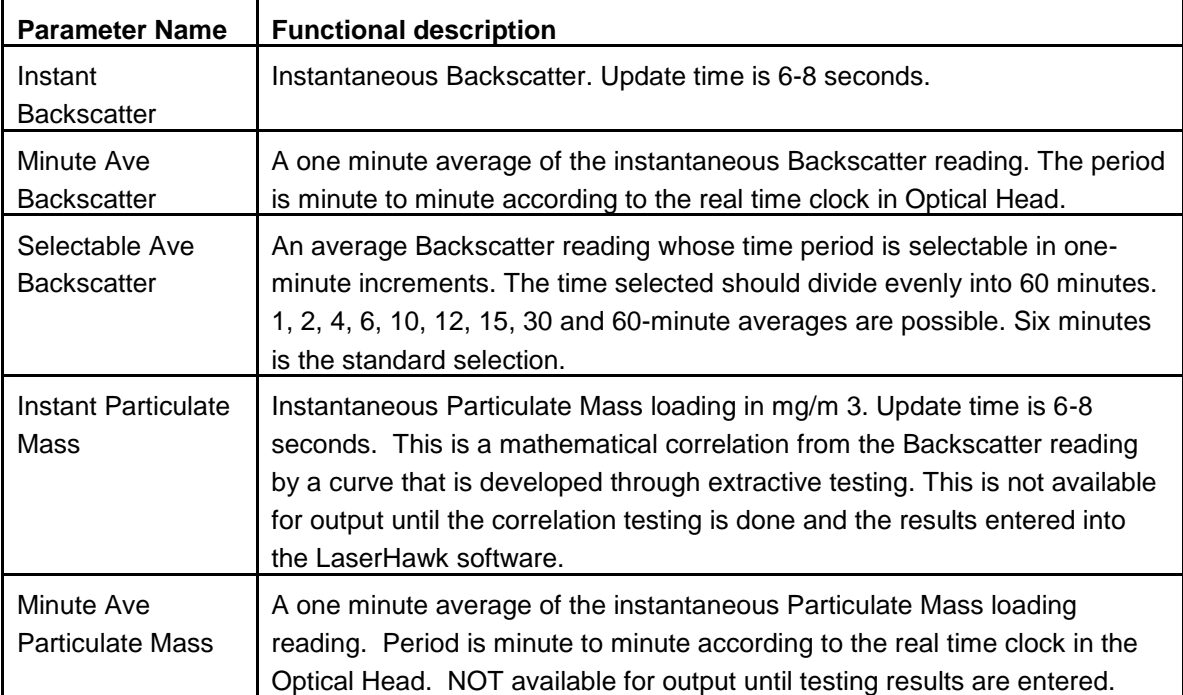

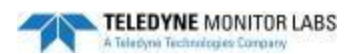

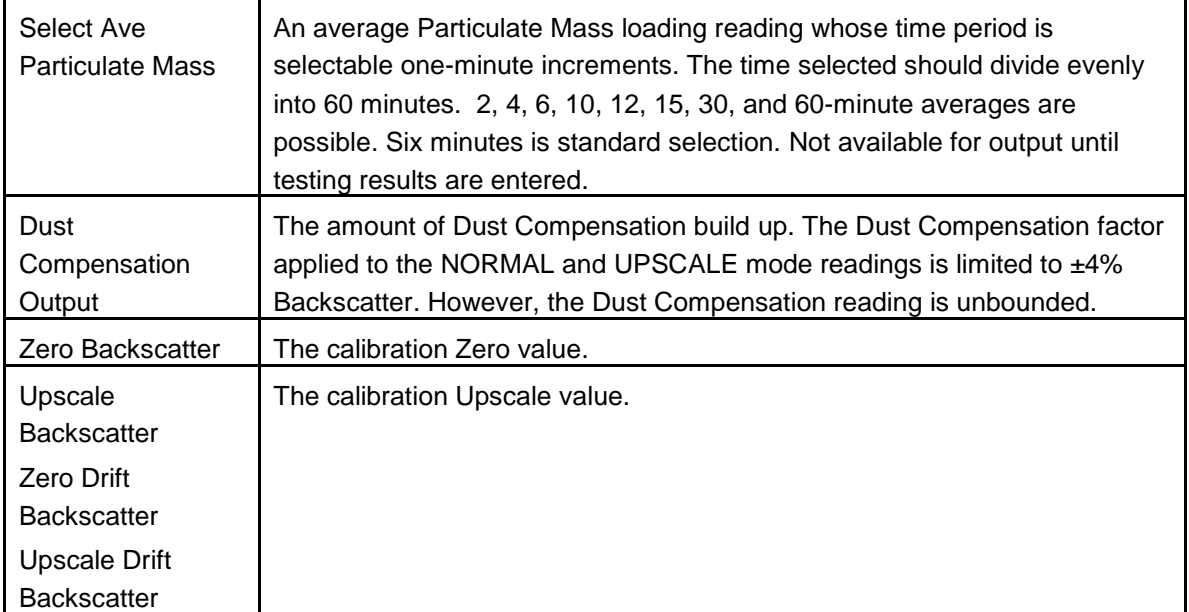

# **RELAY CONTACT OUTPUTS**

There are eight relays (K1-K8) available on the LaserHawk Multi I/O Module to interface with user circuits. These relays can be configured as either NO or NC vial jumper settings. Each relay is SPST with one normally open contact rated 3A max. The relays can also be easily changed at a later date through a list on the Enhanced Remote Panel. Select options for the relay configurations from the following table:

# **Parameters for Relay Assignment**

## **(Digital Output closure conditions)**

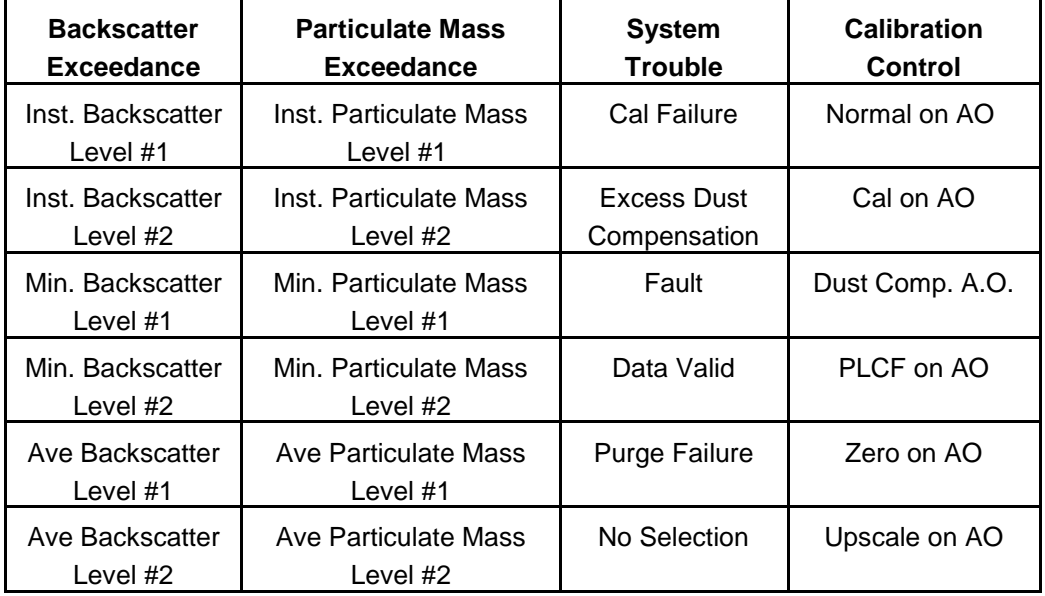

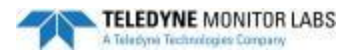

## **ETHERNET MODULE SETUP**

Choose whether or not you want the Ethernet Module configured with a Dynamic IP address or a Static IP address.

Consult your IT department. Many IT departments may want to assign a Static IP address. If this is the case, you will need to supply a Static IP address, a Subnet Mask and a Default Gateway.

## **ENHANCED REMOTE PANEL POWER CIRCUIT CAPACITY**

Maximum power draw is 25 VA single phase for the remote equipment.

The Enhanced Remote Panel normally operates on a 115VAC, 60 HZ, single phase supply. The assembly is usually shipped with a standard straight 115VAC, 3-pronged molded power cord, 15' long. A different cable is available if you plan on operating the Enhanced Remote Panel on 230VAC.